# **2024 Summer Fellows**

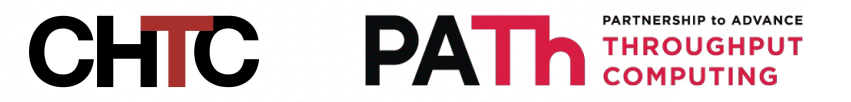

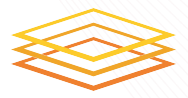

# **Where In The World Am I?**

Neha Talluri Mentor: Jason Patton

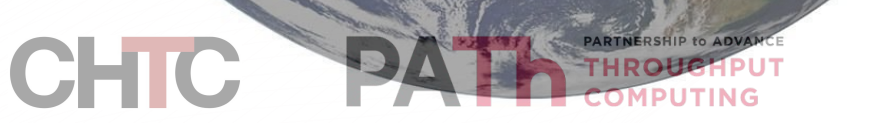

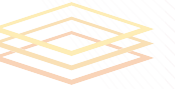

# What is a Glidein?

- A glidein runs on shared resources to create more execution points
- Glideins assess the worker node they are on by gathering information and utilizing pre-configured data
- Location of a Glidein is currently not discovered or provided
	- Institutions may not be co-located with the resource

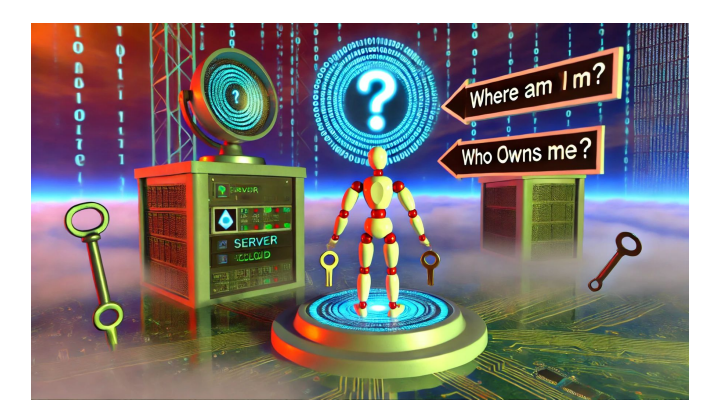

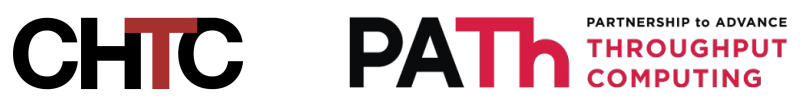

# IP Geolocation Problematic

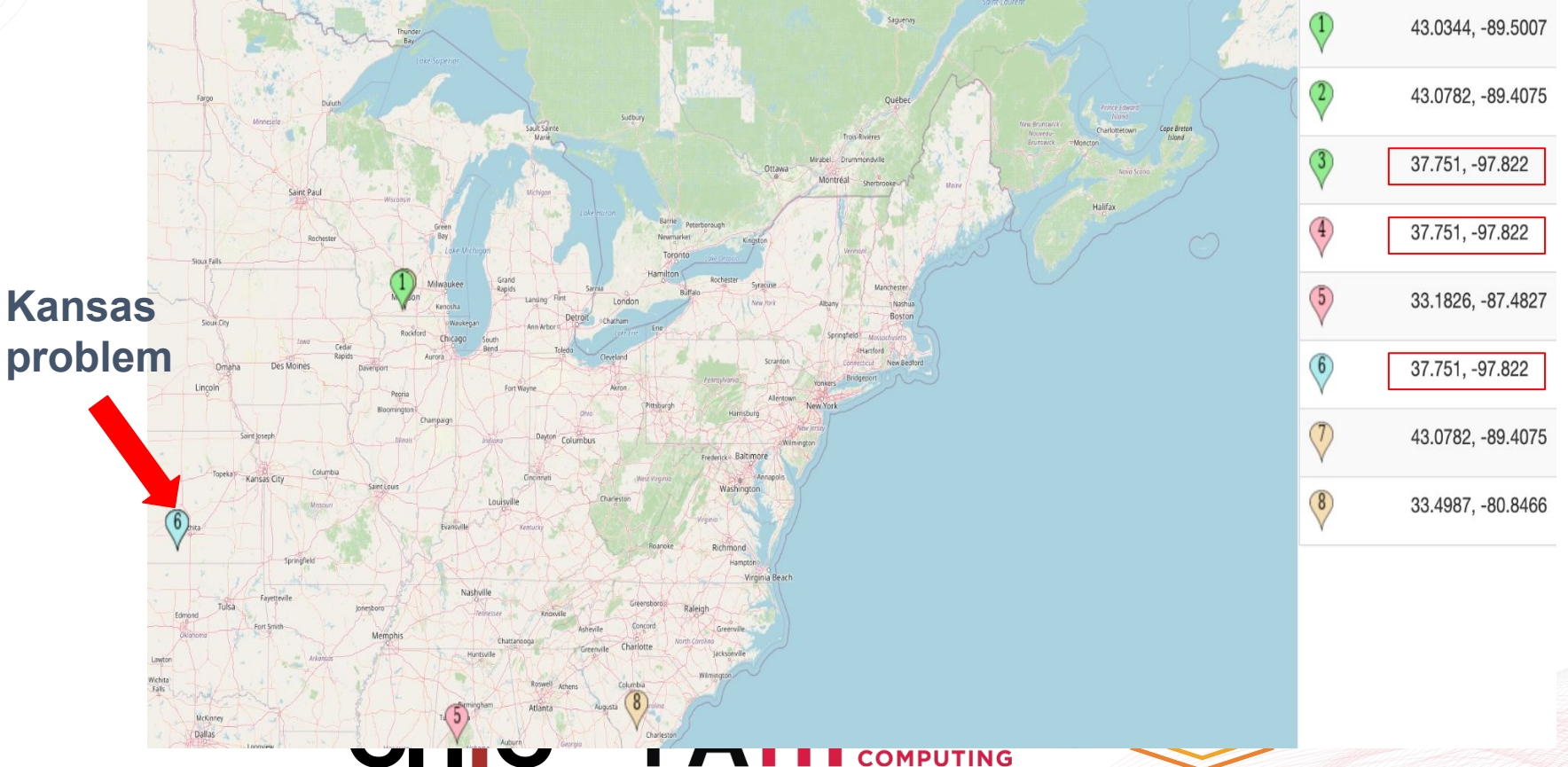

# "Where Am I?"

- Location: is the distance to some known entity
- Distance: Network latency and hops
- Answer "Where are glideins in relation to known entities?"
	- Entities = OSDF Caches

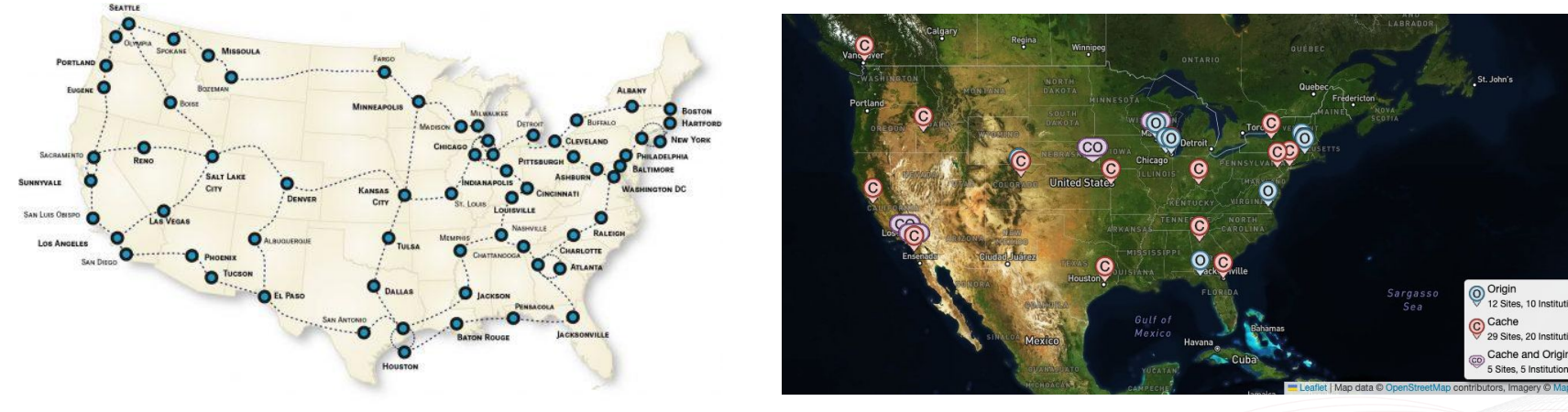

**CHTC PATA THROUGHPUT** 

# What I've Been Doing

- Learning the glideinWMS system through running OSPool jobs and kicking off glideins
- Developing glidein scripts to gather network information and advertise this information to the machine ad and glidein logs
- Figuring out how to answer "Where am I?"
	- Testing IP geolocation using different IP addresses
	- O Figuring out how to use tracepath to figure out latency and hops responsively the strate results of the strate out  $\frac{1}{100}$

1?, [LOCALHOST], pmtu, 1500, , 1, 10.5.255.253, 10.5.255.253, 0.677ms,, 1, 10.5.255.253, 10.5.255.253, 0.730ms,, 2,10.30.29.34,10.30.29.34,0.253ms,, 3, 10.30.29.44, 10.30.29.44, 0.611ms, asymm, 2 4, 128.230.61.33, 128.230.61.33, 0.950ms, asymm, 3 5, syr-9208-su.nysernet.net, 199.109.9.5, 0.804ms, asymm, 4 6, buf-9208-syr-9208.nysernet.net, 199.109.7.194, 4.489ms, asymm, 5 7, I2-CLEV-buf-9208.nysernet.net, 199.109.11.34, 9.830ms, asymm, 6 8, fourhundredge-0-0-0-2.4079.core2.eqch.net.internet2.edu, 163.253.2.17, 26.712ms, asymm, 11 9, fourhundredge-0-0-0-2.4079.core2.chic.net.internet2.edu, 163.253.2.18, 26.276ms, asymm, 10 10, fourhundredge-0-0-0-1.4079.core1.kans.net.internet2.edu,163.253.1.245,25.641ms,asymm,9

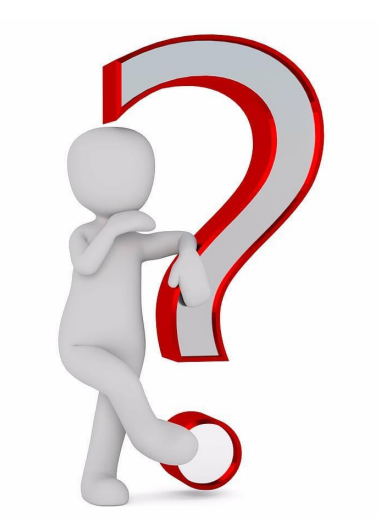

# Questions?

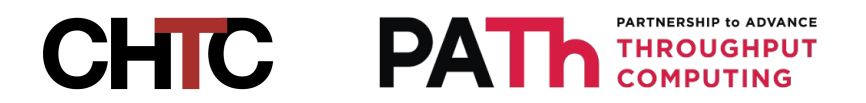

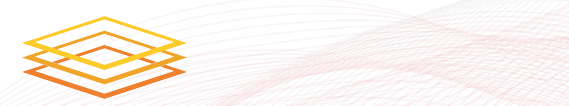

# **Machine Learning for OSPool Failure Classification**

Thinh Nguyen Mentor: Justin Hiemstra

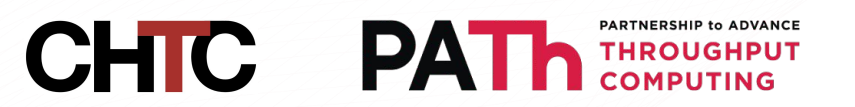

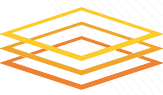

# An Example

- Lifecycle of a job
- During a job's execution it can go on hold for various reasons
- User's discretion to release or remove it

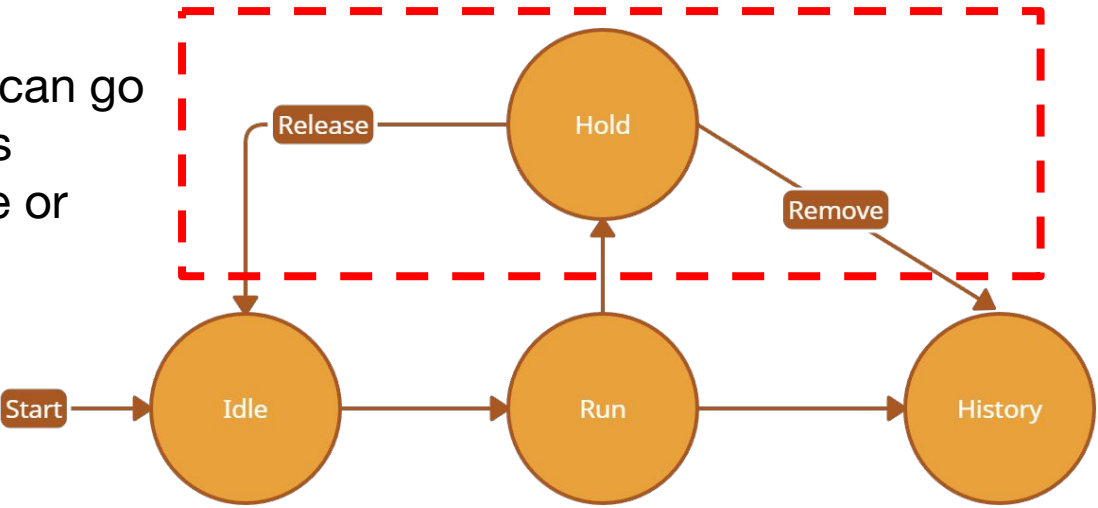

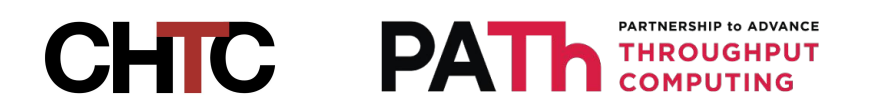

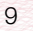

# Using AI to Make the Inference

- Why Al?
	- OSPool is a Dynamic system
	- Continual learning

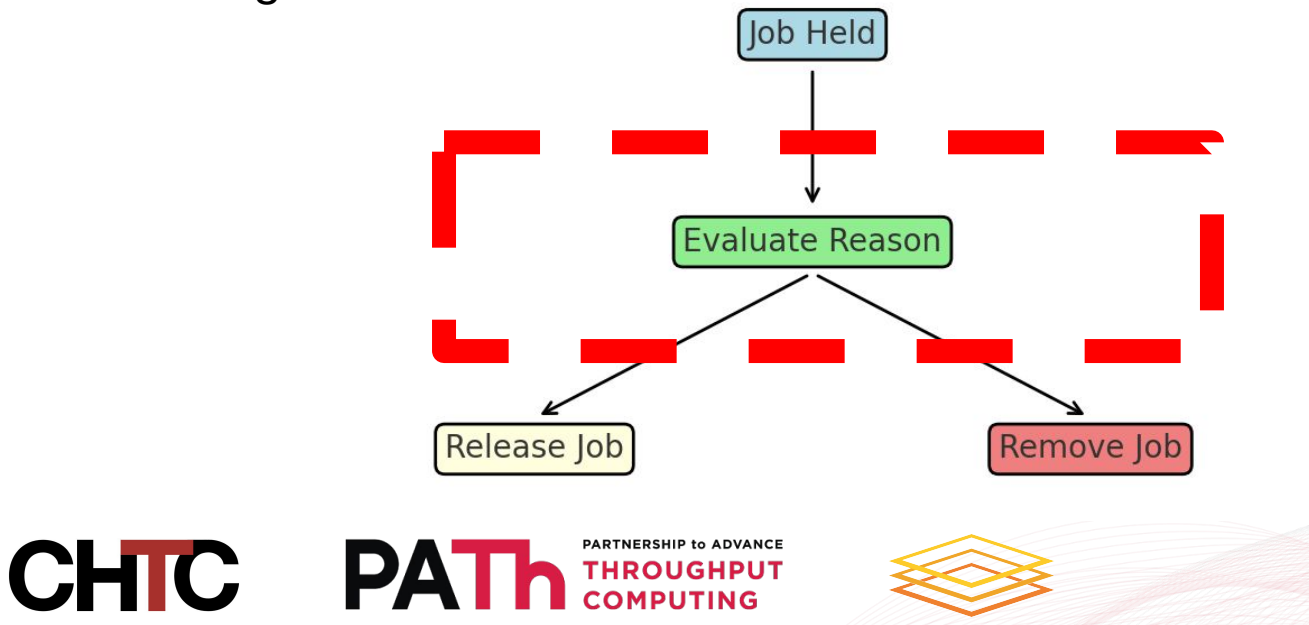

# Usage

## [tdnguyen25@ap2002 logs]\$ inference 1741531 ./job.log

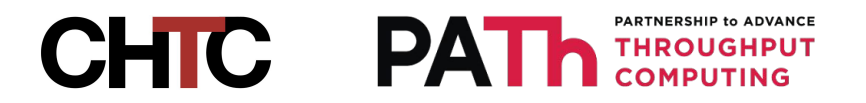

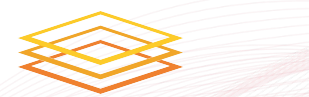

# How?

- Each job has a log file describing its lifecycle
- Format these logs into a time-series structure
- Use model that accounts for temporal patterns
	- e.g. Long Short-Term Memory (LSTM) neural network

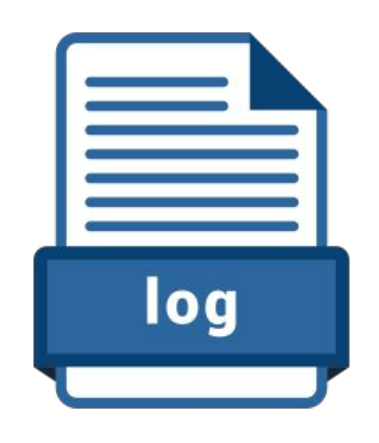

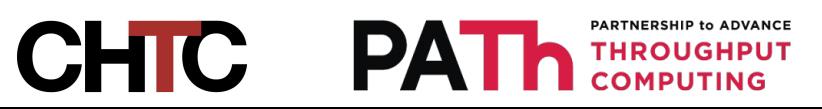

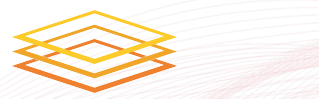

# **Bonus**

• Can the model provide information as to why the job went on hold?

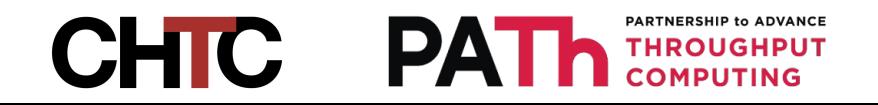

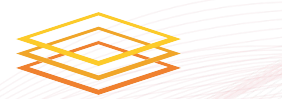

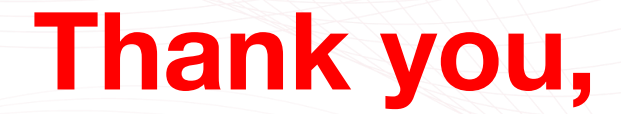

# **Questions?**

<https://github.com/super10099/Machine-Learning-for-OSPool-Failure-Classification>

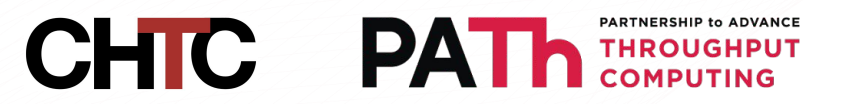

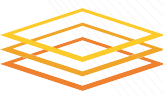

# **Expanding Pelican Origin Monitoring**

Patrick Brophy

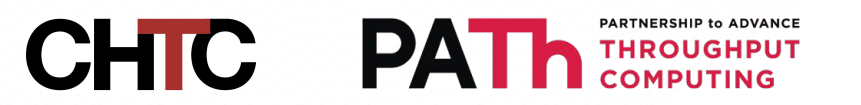

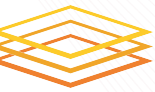

# Who Am I?

- My name is Patrick Brophy
- I am a senior at UW Madison studying computer science
- CHTC Fellow working with Haoming Meng

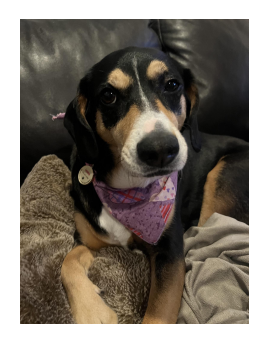

London

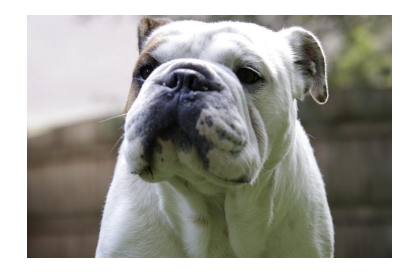

**Lucky** 

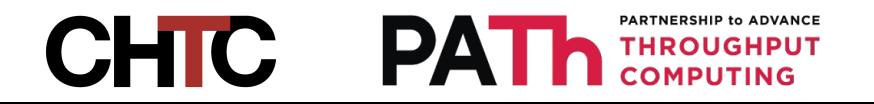

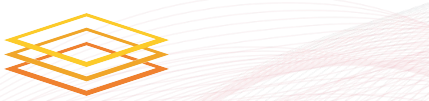

# Problem: Diagnosing an Origin's Health

- Pelican Origins are the backbone to a data federation ○ Connects and Serves an object store
- Origins are critical within a federation, no origins -> no data
- If an origin goes down so does the data that it was serving ○ A staging device can't stage data if it can't access an origin
- Diagnosing why an origin is failing is difficult with the current tooling

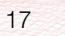

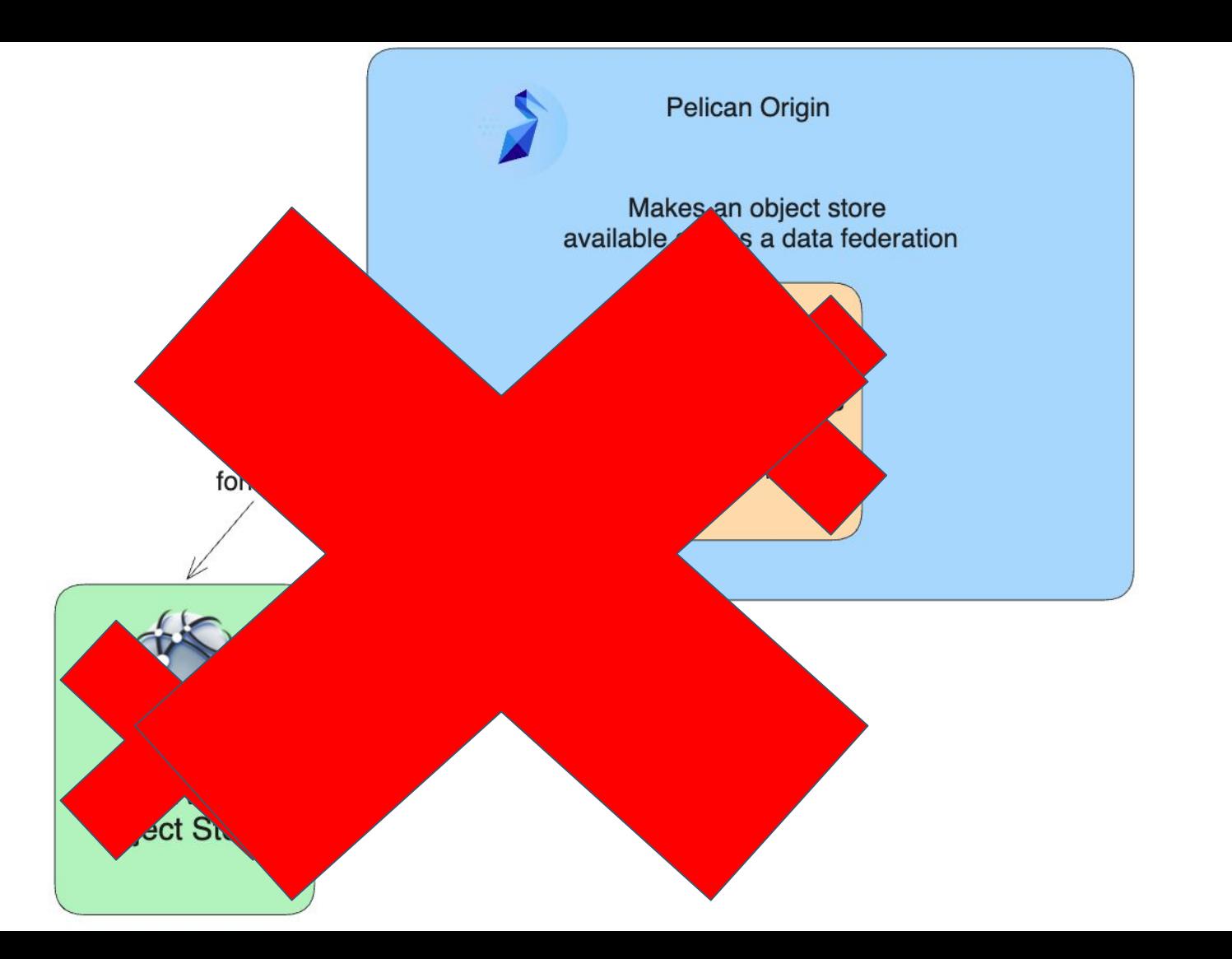

#### **Status**

 $\mathcal{S}_{\mathcal{A}}$ 

 $\begin{matrix} \mathcal{A} & \mathcal{A} & \mathcal{A$ 

 $\bullet$  $\circledcirc$ 

#### **Director**

Federation<br>
XRootD server advertise failed: Director endpoint URL is not known<br>
XRootD server advertise failed: Director endpoint URL is not known

#### Registry

Web UI

#### **XRootD**

Last Updated: Jun 28, 2024, 9:40 AM

#### **Transfer Rate**

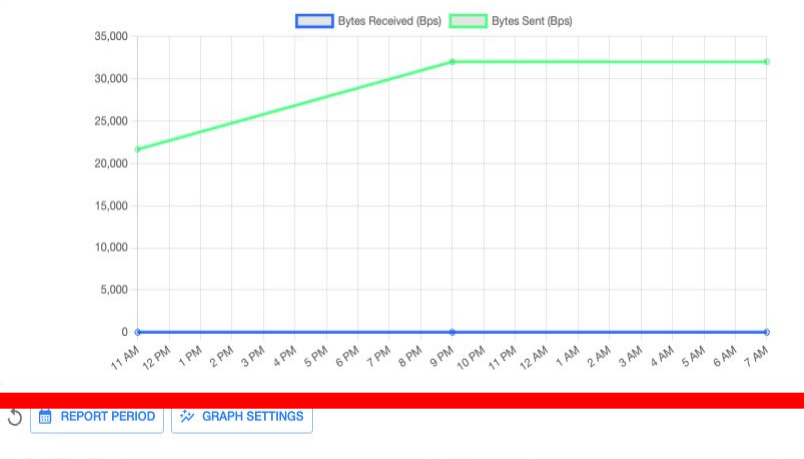

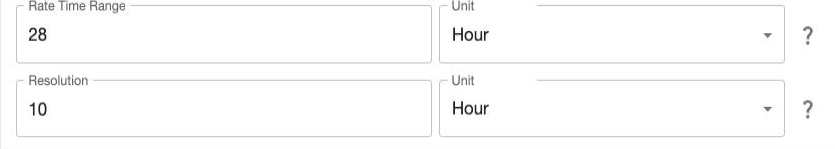

#### pata Exports

#### rigin

G Registration Completed

#### amespaces

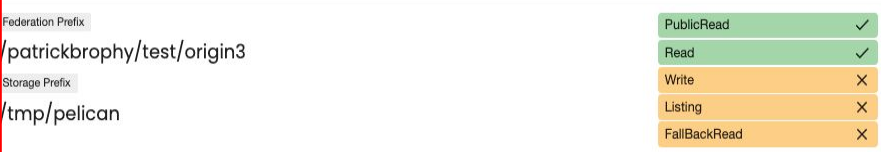

#### **Federation Overview**

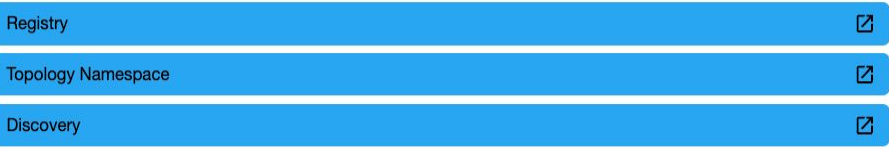

# Improving the Dashboard

- I conducted a user study with several Pelican system admins from CHTC and OSDF
- Feedback from system admins guided design choices

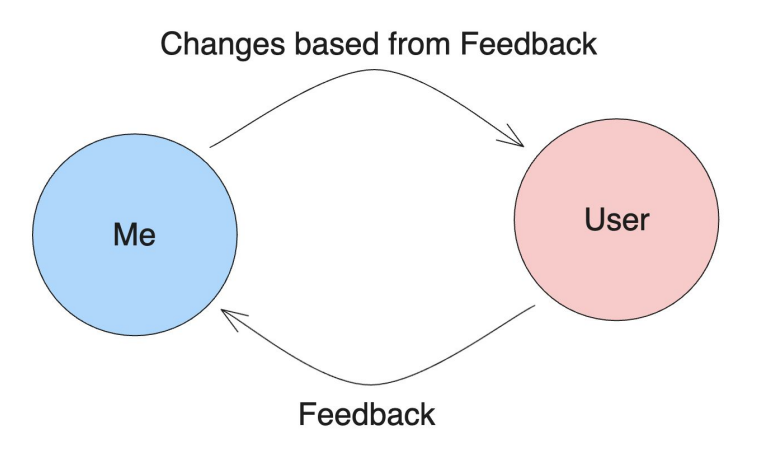

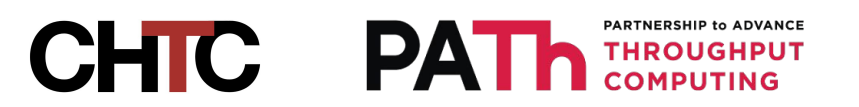

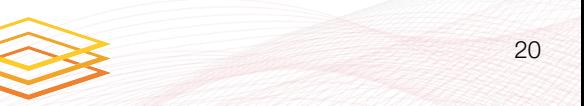

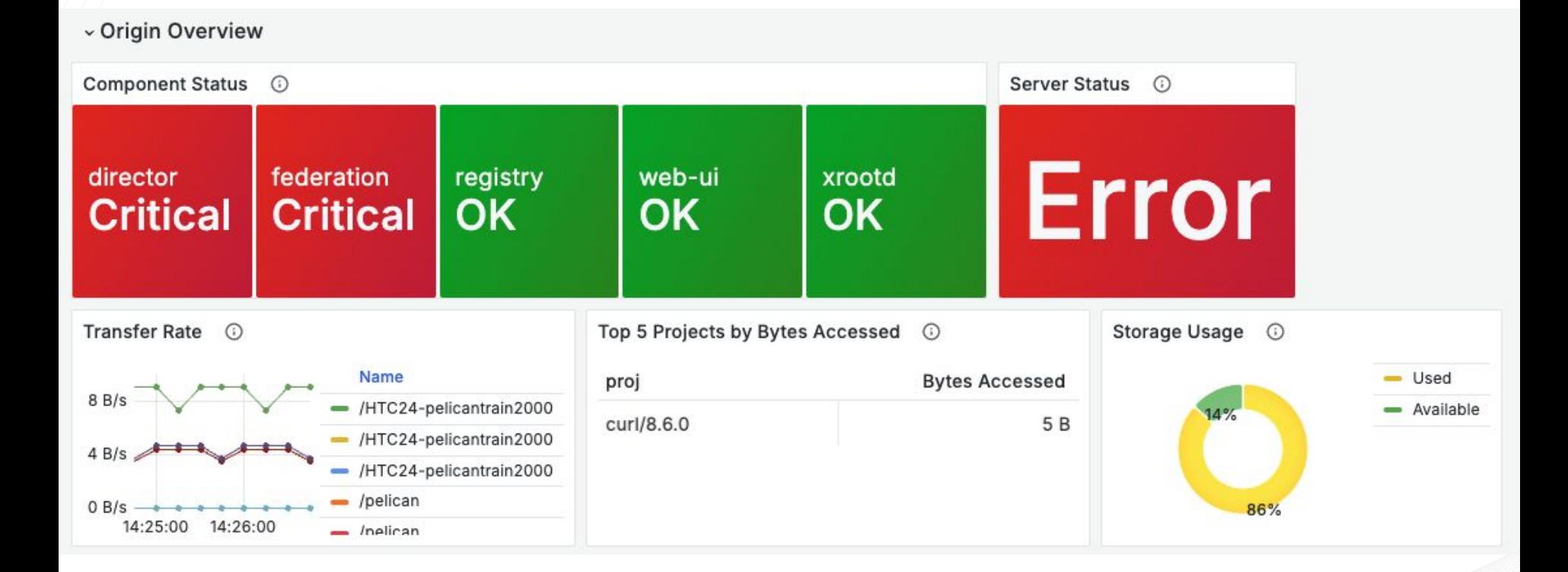

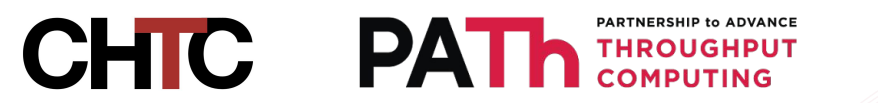

#### v Resource Utilization

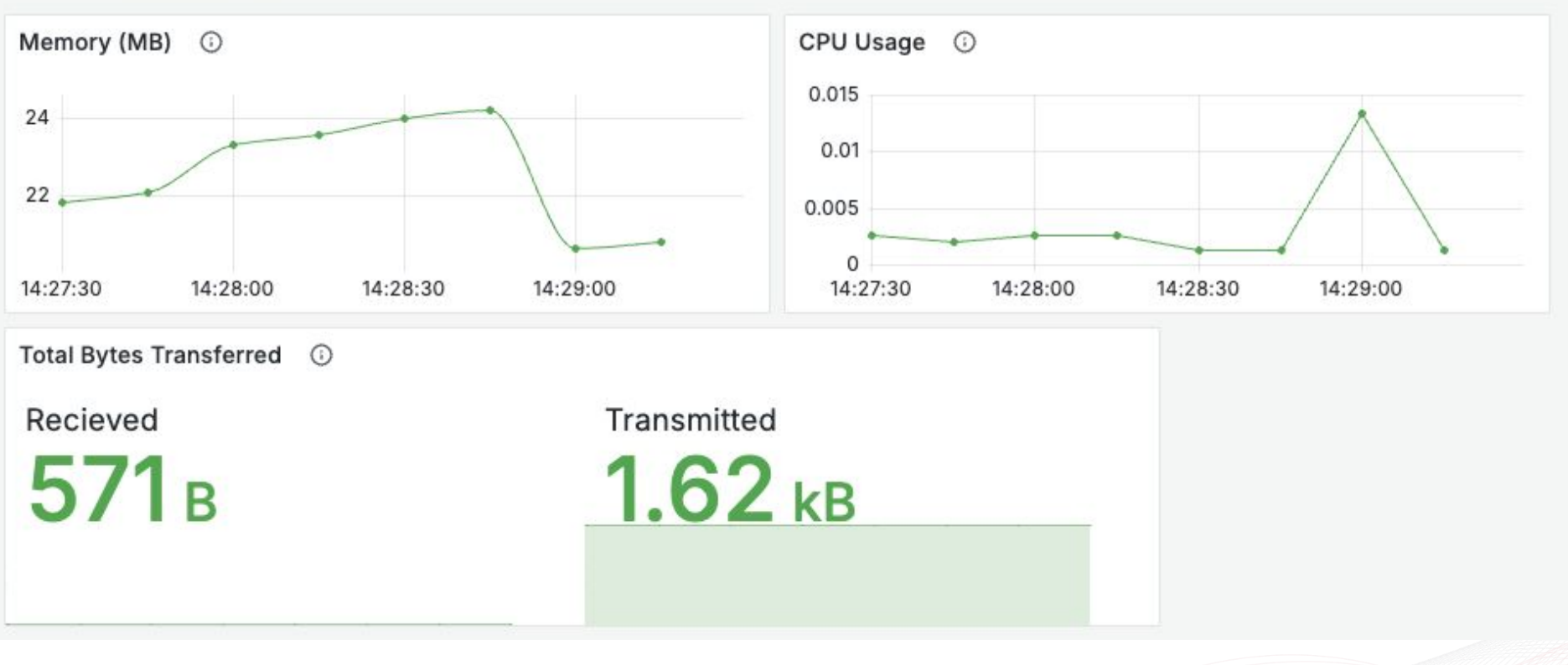

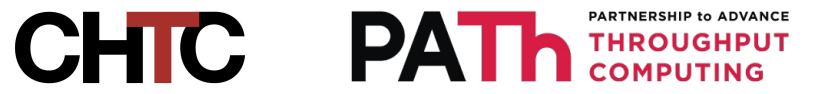

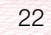

#### v Advanced

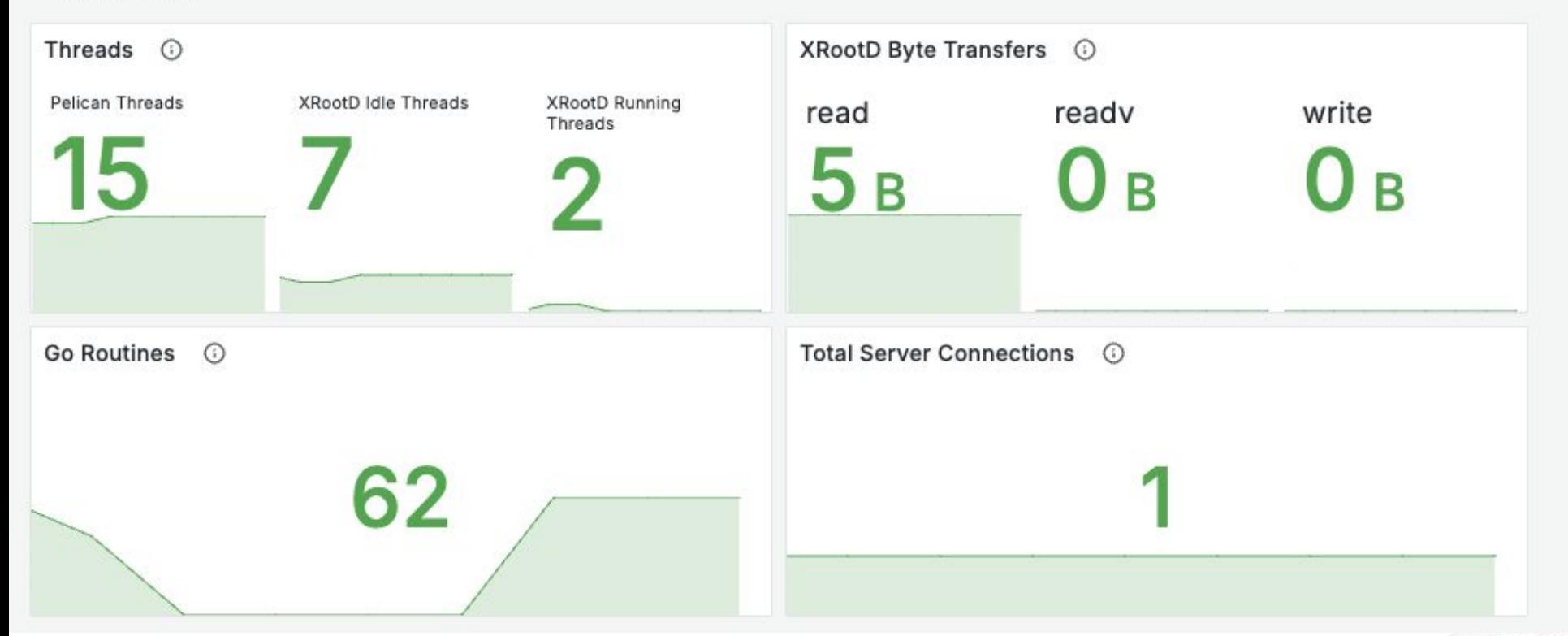

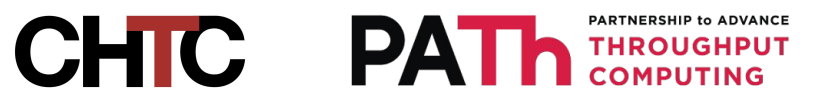

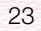

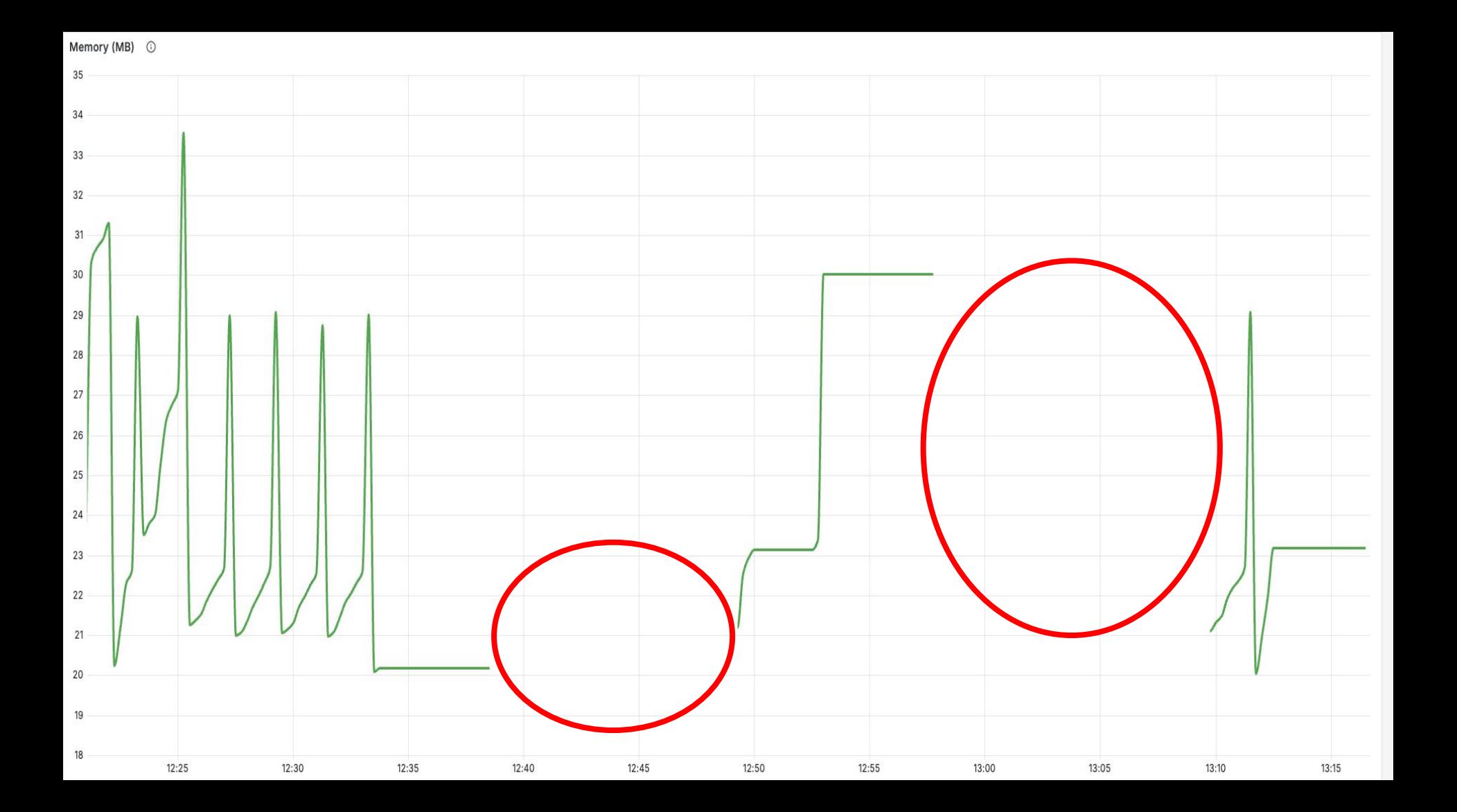

# What's Next?

- More Metrics!
	- XRootD protocol-level (HTTP) metrics
- Alerting users of issues such as outages or warnings
- Reporting performance metrics for some period of time (day, week, month)
	- Staging Device miss rate
	- # of Objects accessed
	- Total bytes transferred

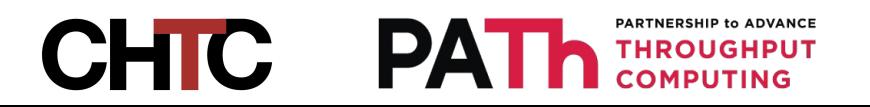

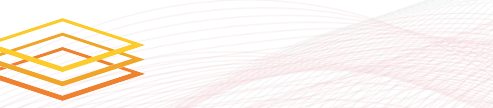

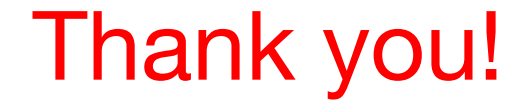

# Please come and ask me questions!

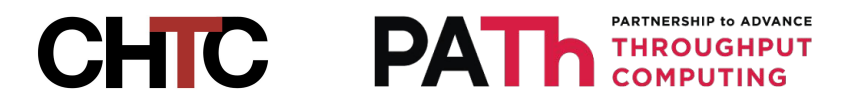

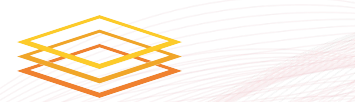

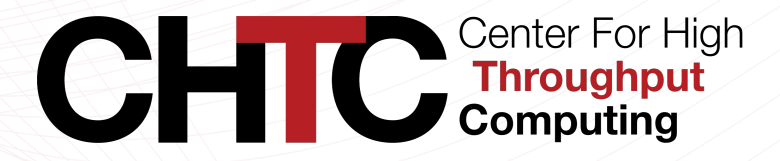

CHTC Summer Fellow: Kristina Zhao

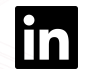

Mentor: Ian Ross, Emma Turetsky

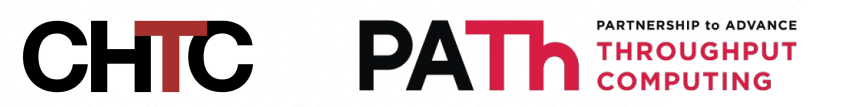

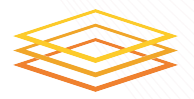

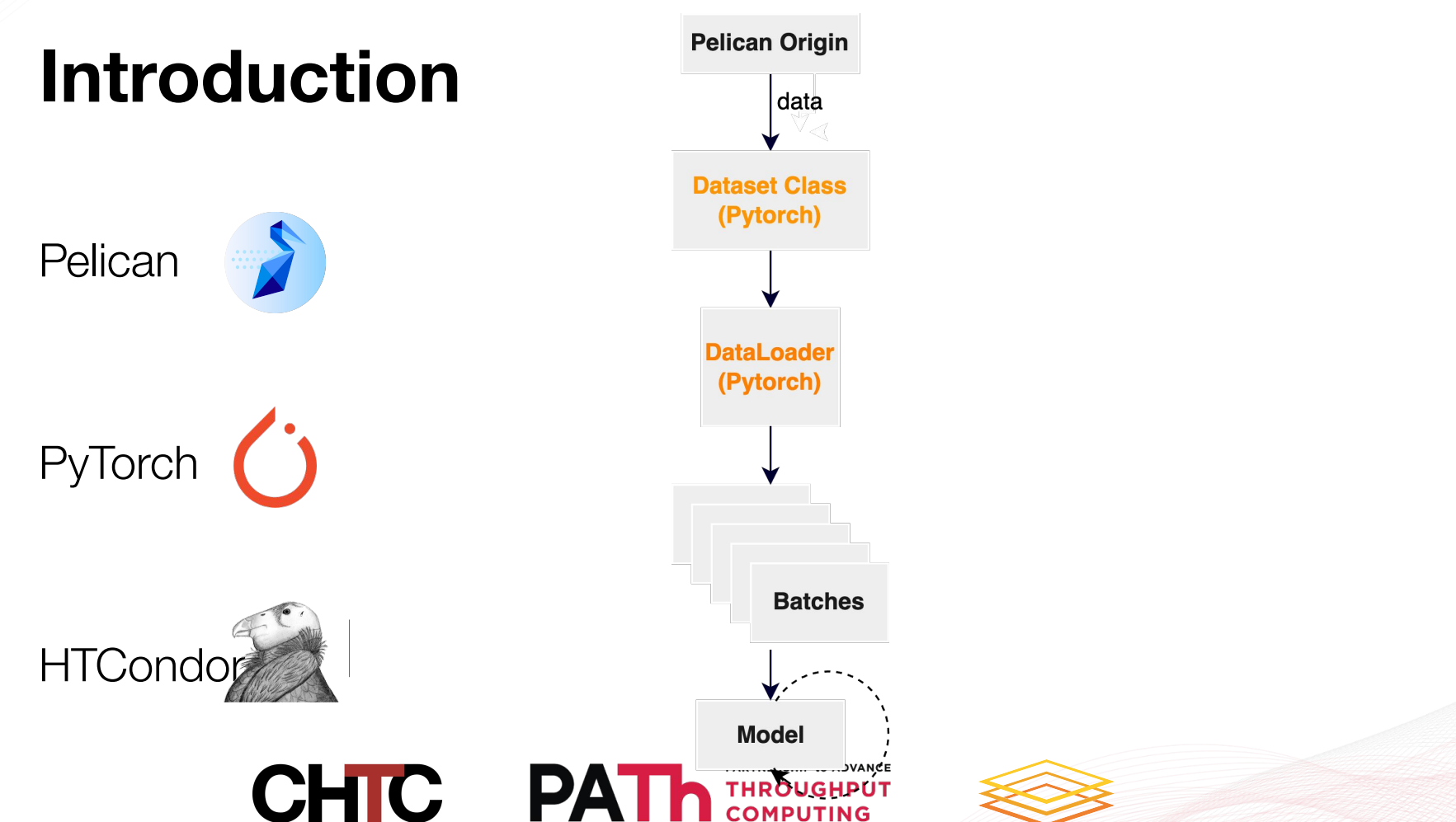

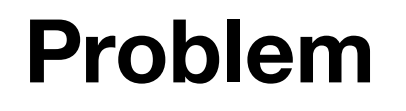

Data Accessibility Large Size Remote

Performance:

 low metadata latency high data throughput

**CHTC** 

**PAT** 

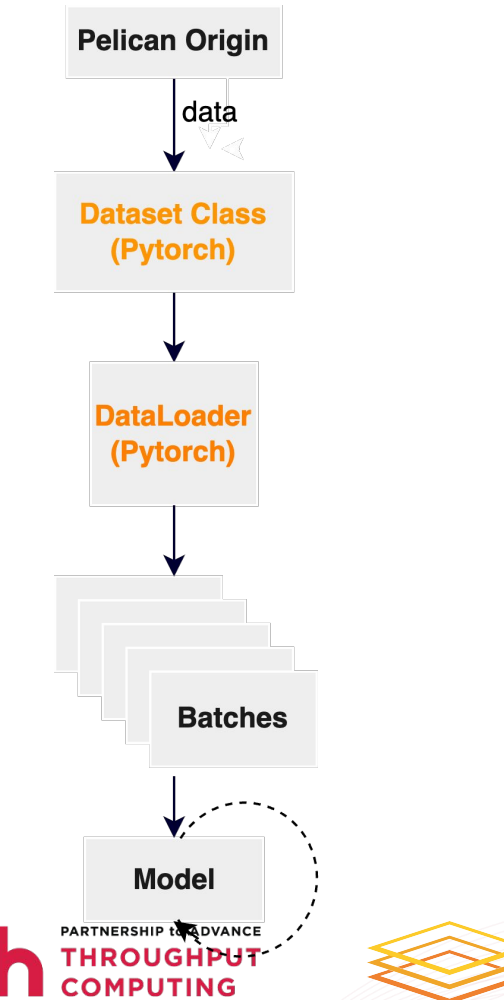

# **Goals:**

Streamlined Workflows

CLI -> Pelicanfs (implement fsspec)

Smoother integration

Efficient Data Handling

Make our AI Researchers happier

**CHIC** 

**PAT** 

THROUGHPUT

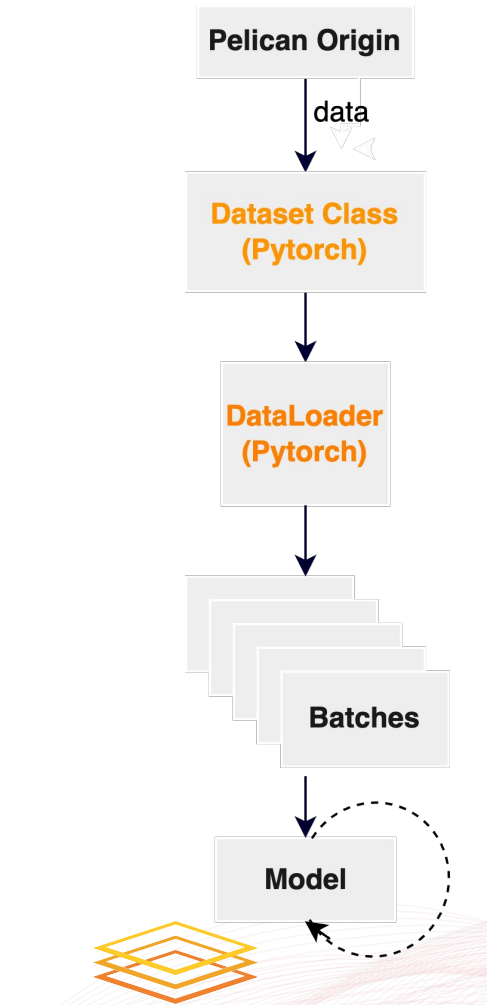

# **Methodology**

Research

- Pelican, fsspec, Pytorch data flows and requirements
- File format, file size, resource, limitation…

Benchmark

Develop tools/libraries

Tutorial and Documentation

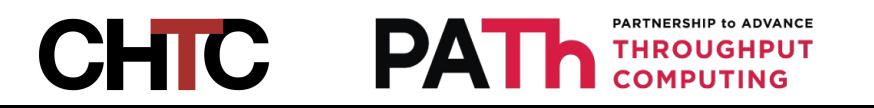

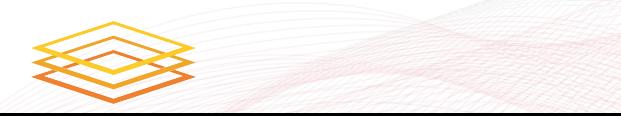

# **Methodology**

 $\text{Research}$  on Pelican and Py<sub>rain</sub> Loader = BataLoader (train set, batch\_size=100)<br>
test Loader = DataLoader (train set, batch\_size=100)

## Benchmark

- local
- Pelicanfs
- Pelicanfs+Local Cache
- Pelicanfs+zip file

## Develop tools/libraries

Tutorial and Documentation

**CHTC** 

#### Read from Local

In [10]:  $s$  time = time.time()

```
train csv = pd.read csv("input/fashion-mnist train.csv")
test csv = pd.read.csv("input/fashion-mnist test.csv")
```
train set = FashionDataset(train csv. transform=transforms.Compose([transforms.ToTensor()]))

```
e time = time.time()
print("Reading data time: ", e time-s time)
```
 $training()$ 

In  $[9]$ :

Reading data time: 3.7035861015319824 Time of 1/3 epoch: 188.05s. Time of 2/3 epoch: 182.10s. Time of 3/3 epoch: 188.48s.

#### **Read from Pelican using Pelicanfs**

```
s_time = time.time()fs = PelicanFileSystem("pelican://osg-htc.org")
train_csv = pd.read_csv(fs.open('/chtc/PUBLIC/hzhao292/fashion-mnist_train.csv', 'rb'))
test_csv = pd.read_csv(fs.open('/chtc/PUBLIC/hzhao292/fashion-mnist_test.csv', 'rb'))
train set = FashionDataset(train csv, transform=transforms, Compose([transforms, ToTensor()]))
```
test\_set = FashionDataset(test\_csv, transform=transforms.Compose([transforms.ToTensor()]))

train\_loader = DataLoader(train\_set, batch\_size=100) test\_loader = DataLoader(train\_set, batch\_size=100)  $e_time = time.time()$ print("Reading data time: ", e\_time-s\_time )

 $training()$ 

Reading data time: 13.530436038970947 Time of 1/3 epoch: 183.30s. Time of 2/3 epoch: 250.75s. Time of 3/3 epoch: 192.42s.

PARTNERSHIP to ADVANCE **THROUGHPUT** 

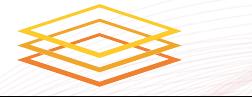

# **Methodology**

Research on Pelican and F<sub>Ageneric data loader where the images are arranged in this way by default:</sub>

Benchmark

## Develop tools/libraries

- Pelicanfs
- Pelican connector?

Tutorial and Documentation

# **CHTC**

## **ImageFolder**

CLASS torchvision.datasets.ImageFolder(root: str, transform:

- $-$ typing. Optional [ $-$ typing. Callable] = None, target transform:
- $\sim$ typing. Optional[ $\sim$ typing. Callable] = None, loader:  $\sim$ typing. Callable[[str],
- -typing. Any] = <function default loader>, is valid file:

 $\sim$ typing. Optional[ $\sim$ typing. Callable[[str], bool]] = None, allow empty: bool =

False) [SOURCE]

root/dog/xxx.png root/dog/xxy.png root/dog/[...]/xxz.png

root/cat/123.png root/cat/nsdf3.png  $root/cat/[...]/asd932$ .png

This class inherits from DatasetFolder so the same methods can be overridden to customize the dataset.

#### **Parameters:**

- root (str or pathlib. Path) Root directory path.
- . transform (callable, optional) A function/transform that takes in a PIL image and returns a transformed version. E.g, transforms. RandomCrop
- target\_transform (callable, optional) A function/transform that takes in the target and transforms it.
- loader (callable, optional) A function to load an image given its path.
- is\_valid\_file (callable, optional) A function that takes path of an Image file and check if the file is a valid file (used to check of corrupt files)
- allow\_empty If True, empty folders are considered to be valid classes. An error is raised on empty folders if False (default).

# **Methodology**

Research on Pelican and PyTorch data needs

aws

Solutions

Benchmark

Develop tools/libraries

- Pelicanfs
- Pelican connector?

**Tutorial and Documentati[on](https://aws.amazon.com/about-aws/whats-new/2023/11/amazon-s3-connector-pytorch/)** 

**CHIC** 

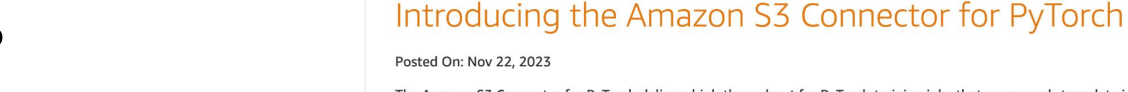

The Amazon S3 Connector for PyTorch delivers high throughput for PyTorch training jobs that access and store data in Amazon S3. PyTorch is an open source machine learning framework widely used by AWS customers to build and train machine learning models. The Amazon S3 Connector for PyTorch automatically optimizes S3 read and list requests to improve data loading and checkpoint performance for your training workloads. Saving machine learning training model checkpoints is up to 40% faster with the Amazon S3 Connector for PyTorch than saving to Amazon EC2 instance storage.

About AWS Contact Us Support v English v My Account v Sign In

**Create an AWS Account** 

 $\Omega$ 

The Amazon S3 Connector for PyTorch delivers a new implementation of PyTorch's dataset primitive that you can use to load training data from Amazon S3. It supports both map-style datasets for random data access patterns and also iterable-style datasets for sequential data access patterns. The Amazon S3 Connector for PyTorch also includes a checkpointing interface to save and load checkpoints directly to Amazon S3, without first saving to local storage and writing custom code to upload to Amazon S3.

Amazon S3 Connector for PyTorch is an open source project. To get started, visit the GitHub page.

Pricing Documentation Learn Partner Network AWS Marketplace Customer Enablement Events Explore More

# **Methodology**

Research on Pelican and PyTorch data needs

Benchmark

Develop tools/libraries

Tutorial and Documentatic $\boldsymbol{\Omega}$ 

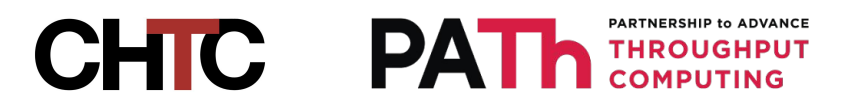

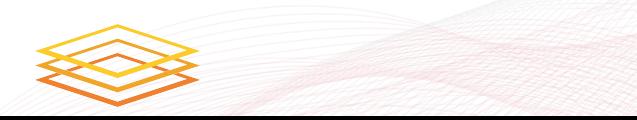

# **Thank you!**

Discussion and Problems welcome!

Kristina Zhao m<sup>1</sup>0 hzhao292@wisc.edu

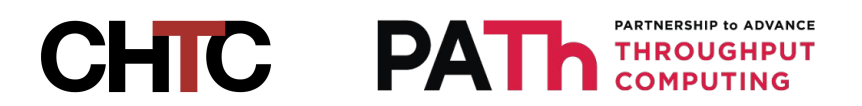

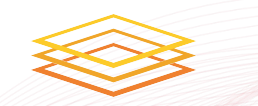

# **Enhancing the Building of the OSG Container Images**

Pratham Patel

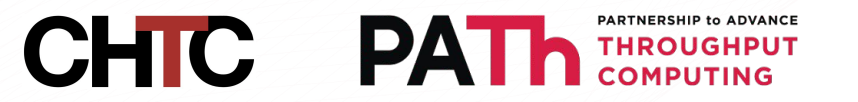

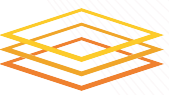

# **Who Am I?**

- Hometown: Beloit, WI
- Senior at UW-Madison studying CS & DS
	- I'm pretty awesome...

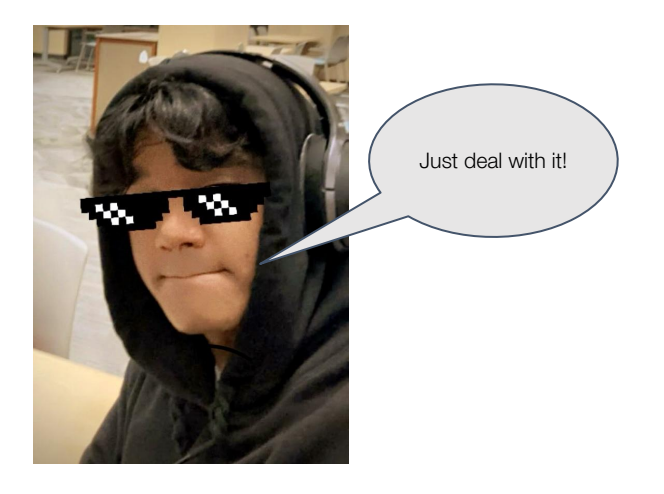

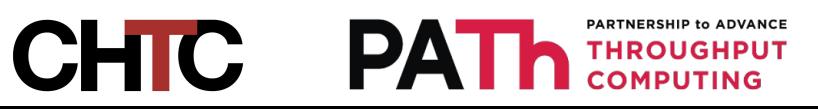

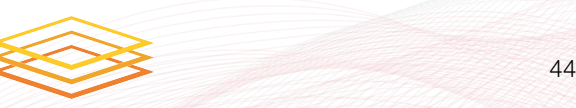

## **Enhancing the OSG Container Build System**

A Three-Phase Approach to Versatility and Efficiency

#### **Abstract:**

- CHTC builds images for sites to run and for use internally.
- Images are based on upstream OS container images
- We build all images at least once a week

### **Focus:**

- Adding versatility and streamlining the build process within the OSG images repository.
- Three-phase approach:
	- 1. Customizable build instructions for each image.
	- 2. Dynamic trigger for external repositories.
	- 3. Compatibility and support for ARM-based systems.

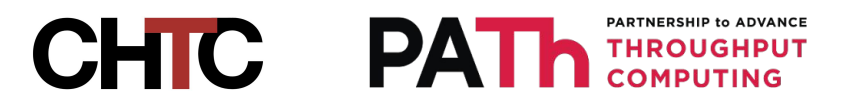

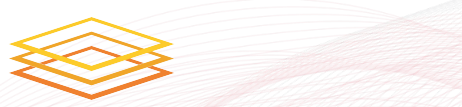

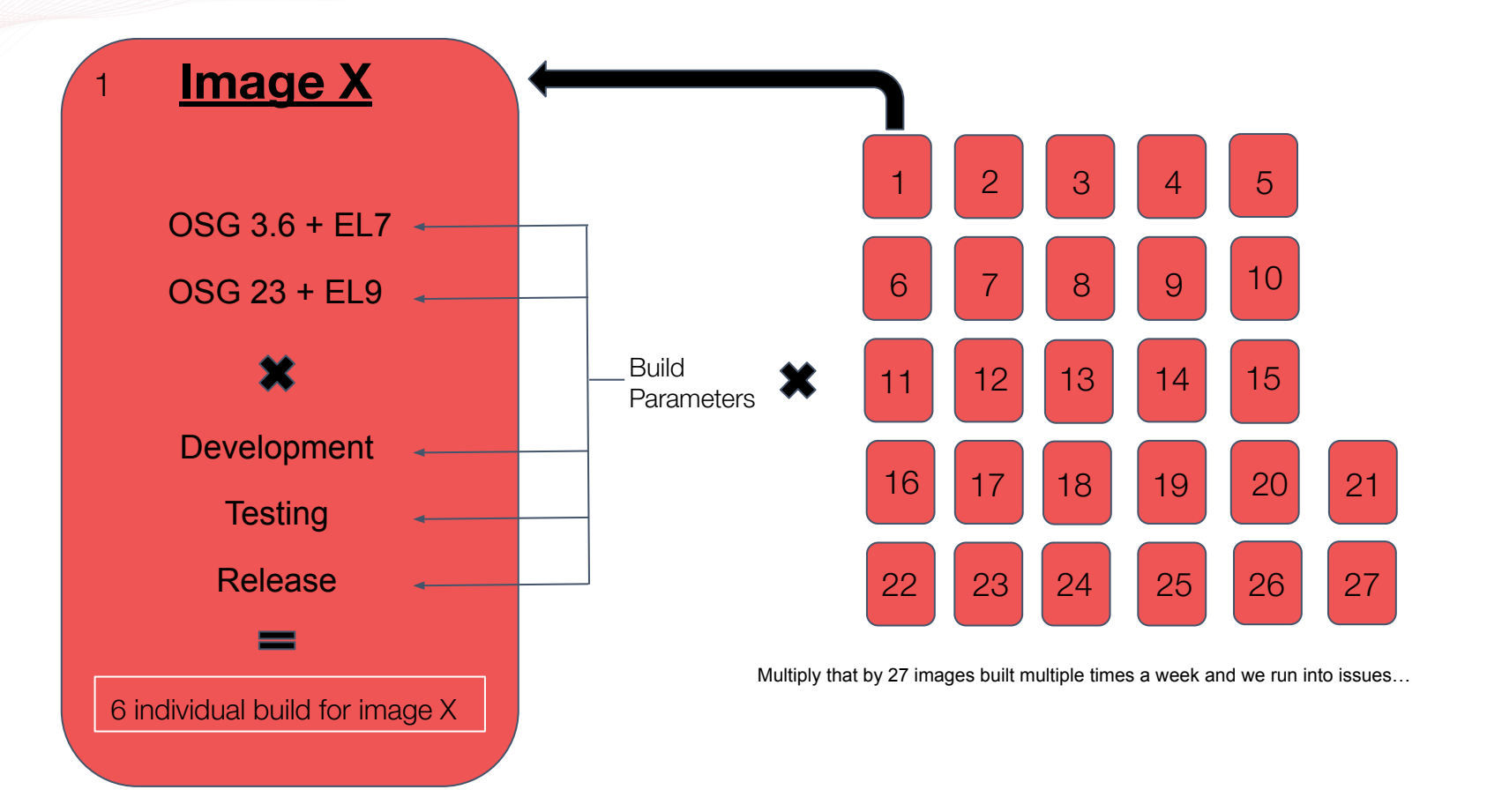

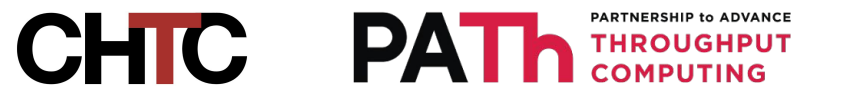

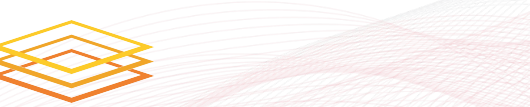

# **Background**

## **Current State:**

## **GitHub Actions Workflow:**

- Automates building and pushing container images.
- Triggered by specific conditions and events.

## ● **Monolithic Design:**

- $\circ$  Lack of flexibility in the build process.
- All images built using a single, unified workflow.

## ● **Additional Features:**

○ Not supported for ARM architecture.

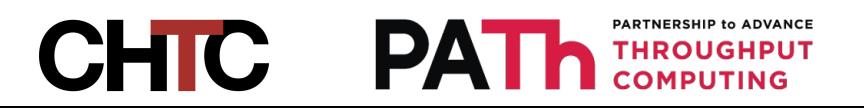

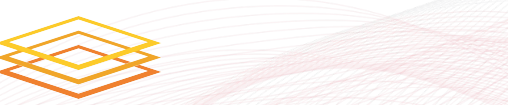

# **Project Requirements**

## **Versatility:**

- Mechanism for custom build processes through a unique configuration file.
- Default instructions in absence of unique configuration file.

## **Trigger Mechanism:**

- Located in the images repository.
- Activates updates with Pelican and other external repositories.

## **ARM Compatibility:**

- Add support for building native ARM-based systems.
- Aim for ARM-optimized Pelican images.

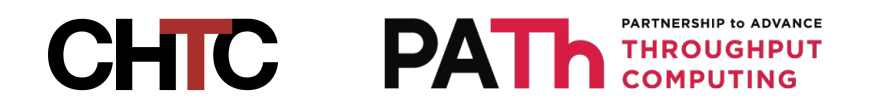

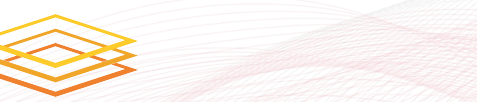

# **Solution**

#### **Phase 1: Customizable Build Instructions**

- **Objective:** Establish an advanced image repository framework with configurable build instructions.
- **Implementation Paths:** 
	- Dynamic parameters for building images.
	- Modularize workflow into reusable components.

#### **Phase 2: Triggering the Pelican Repository**

- **Objective:** Integrate with the external repositories using a trigger.
- **Implementation Paths:** 
	- Create some trigger in the images repository.
	- Use GitHub Actions to monitor and trigger Pelican repository and others.
	- Develop GitHub Action in Pelican repository to handle the trigger for updates.

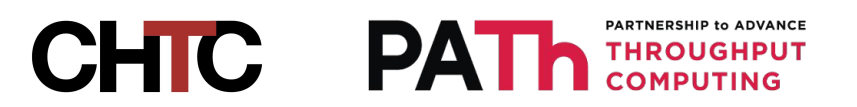

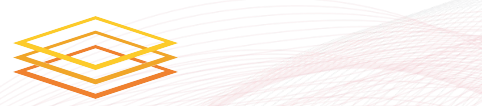

# **Conclusion**

## **Summary:**

- Implementing a three-phase approach that enhances flexibility, efficiency, and future-readiness.
- Custom build instructions, trigger for external repositories like Pelican, and ARM-based support.

## **Next Steps:**

- Refine customizable build instructions
- Work with Pelican team to determine trigger strategies

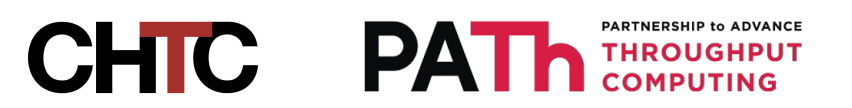

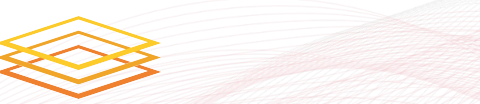

# **CHTC Fellowship: Tracking Server Inventory and Elevation**

Ben Staehle

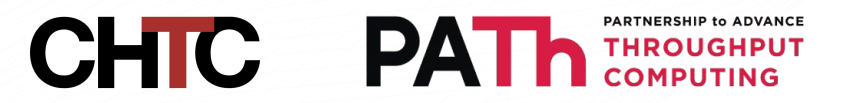

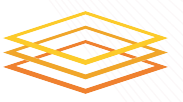

# Who am I?

- My name is Ben Staehle
- Madison native currently at UW-Madison
- This summer CHTC Fellowship
- Working with Joe Bartkowiak on "Tracking Server Inventory and Elevation"

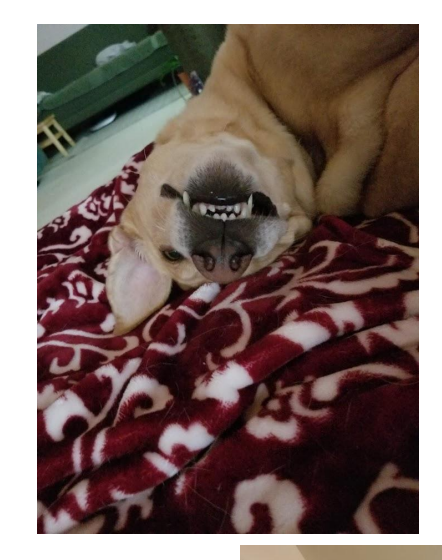

Willow

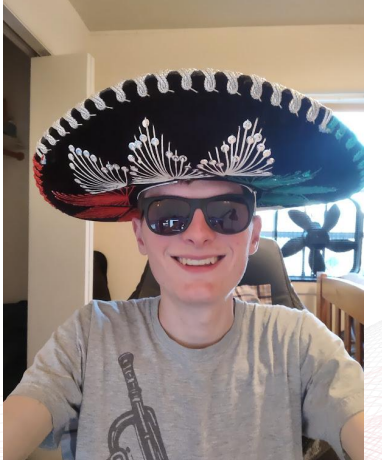

Me

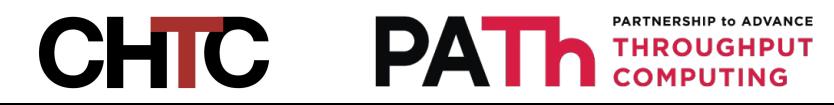

# What are we solving?

- CHTC maintains more than 1200 assets
- System administrators are responsible for maintaining inventory records
- Interested stakeholders include UW-Madison, Morgridge Institute for Research
- Previous internal asset tracking was cumbersome

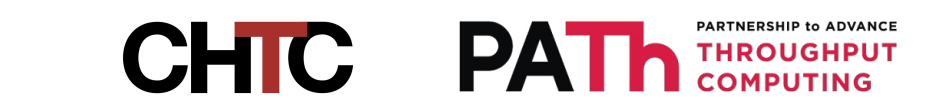

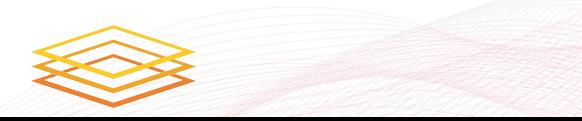

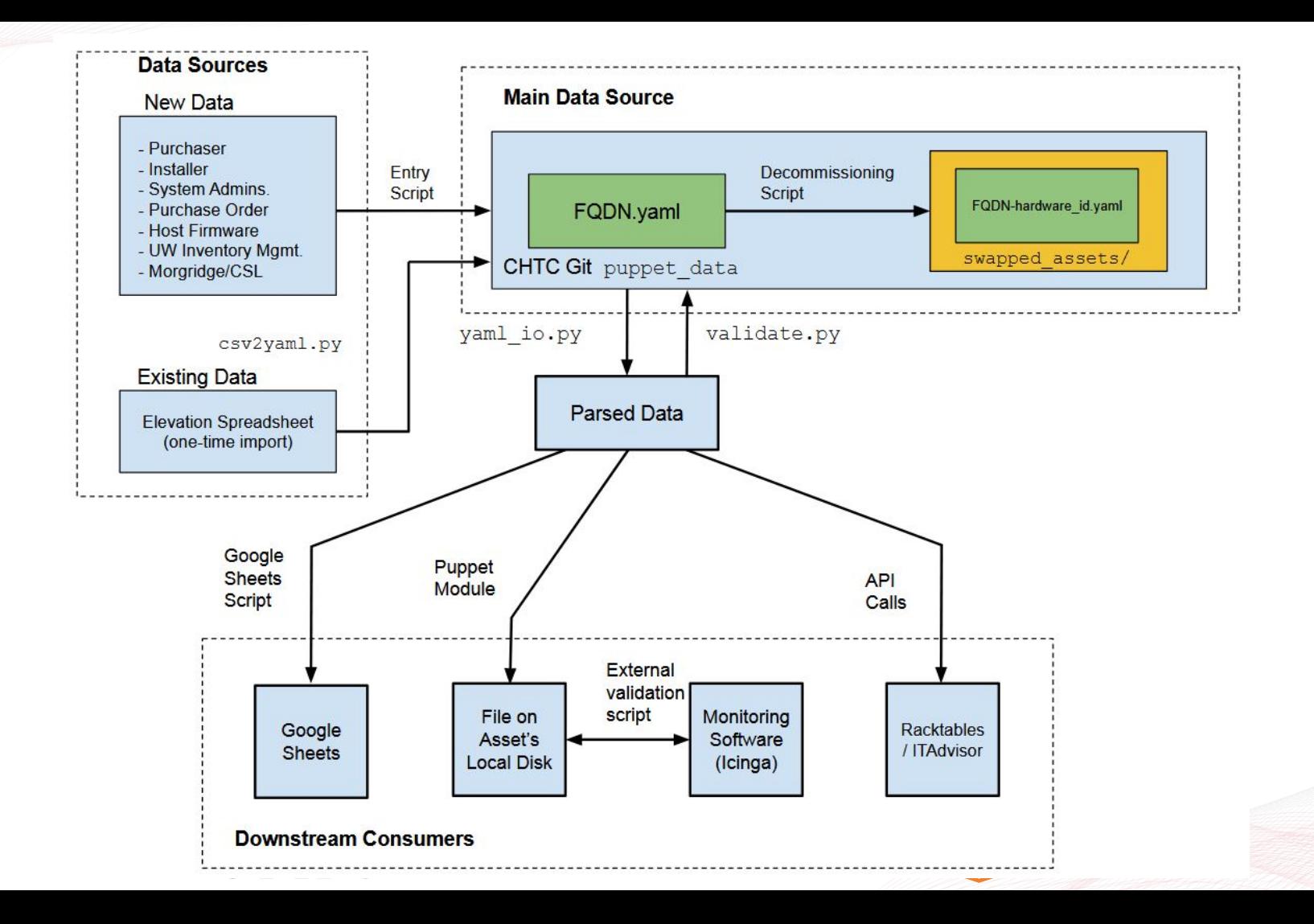

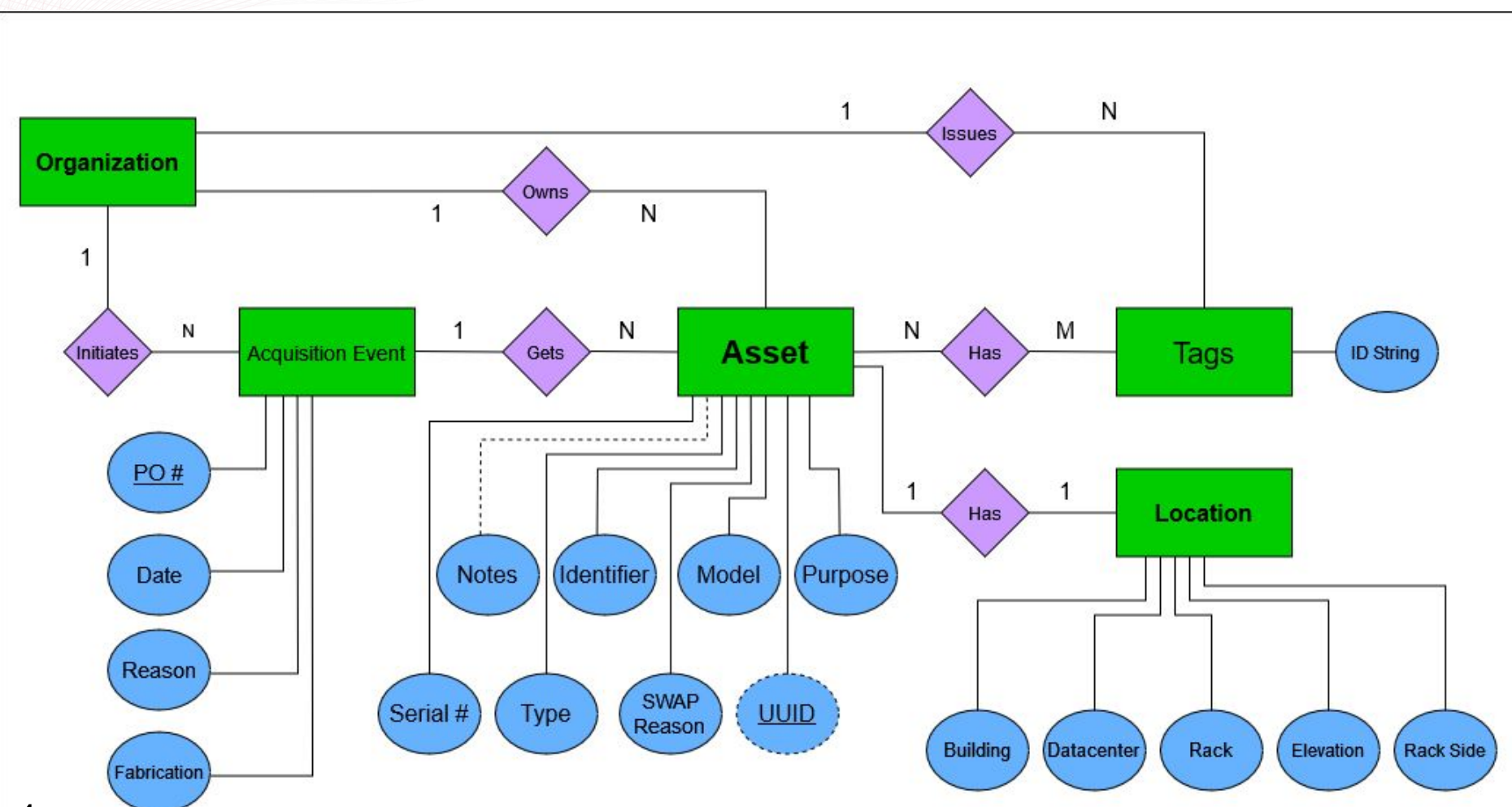

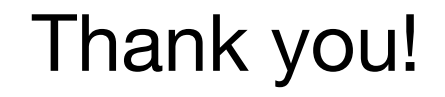

# Questions?

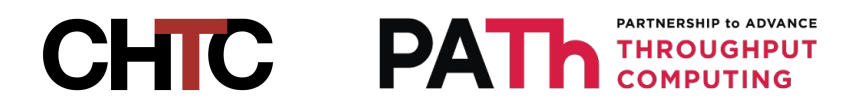

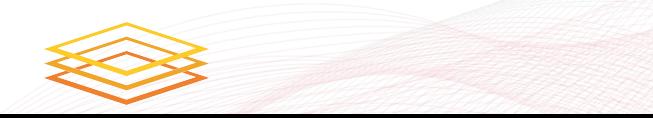

# **Performance Monitoring in the Schedd**

*Wil Cram*

*Greg Thain*

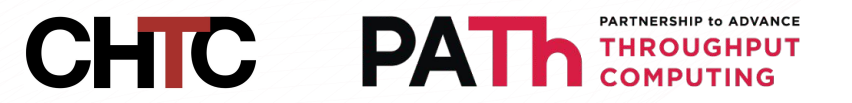

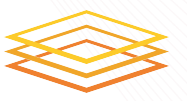

# The Motivation

- The Schedd process handles commands
- Sometimes it slows down without warning
- How to find the root cause?
- Admins: who is the problem? **CHIC PAT**

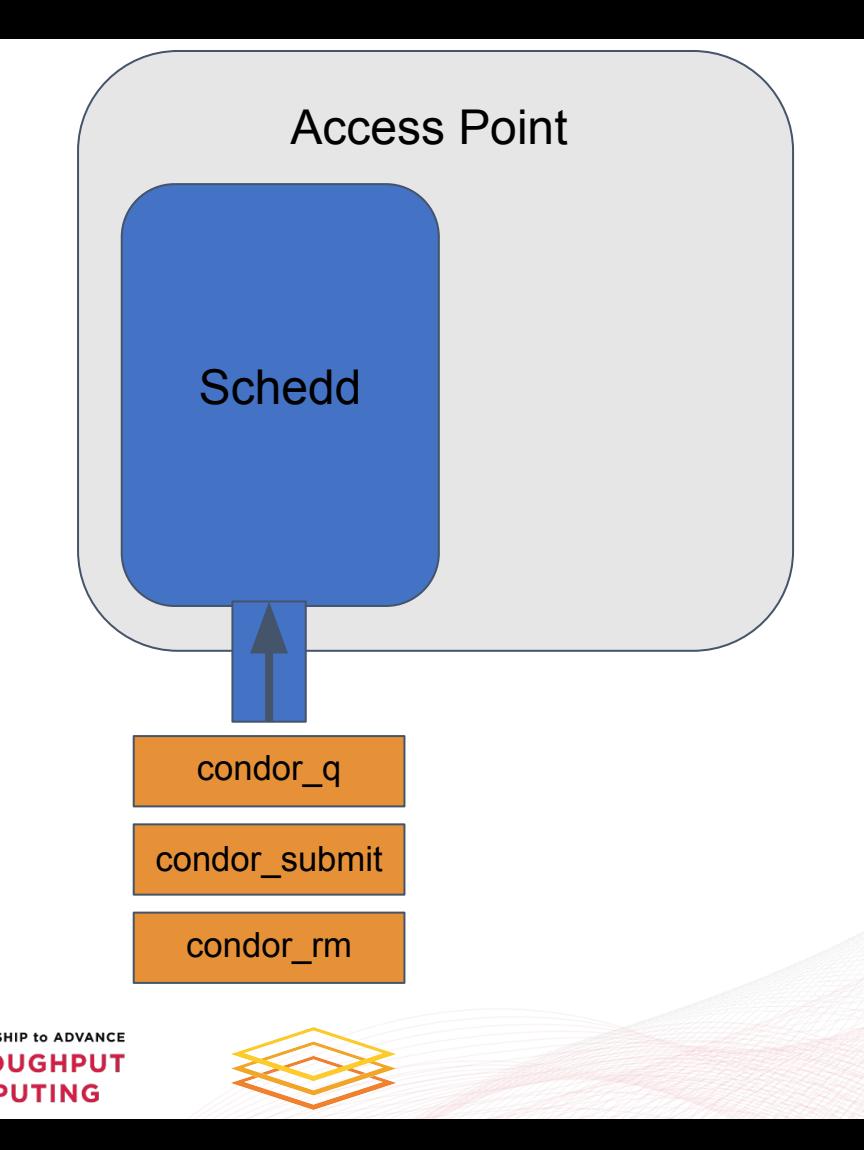

## Definition 1.1

A *task* is an object with an associated "time cost"

A *queue* is an object that accepts incoming tasks and works on them one at a time

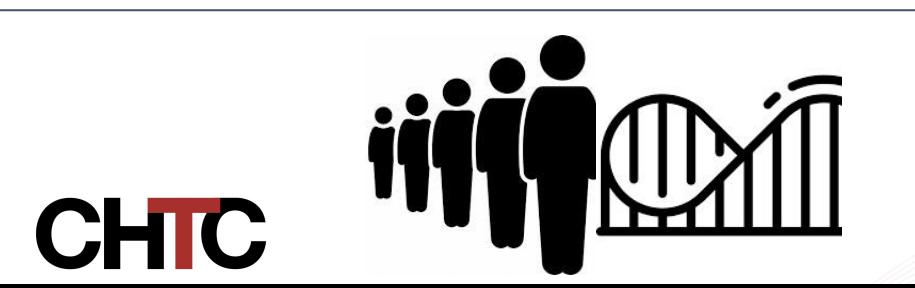

## The Problem

- Consider a queue Q with categories 1, 2, ..., n
- The queue records the total time spent processing each category
- How do we determine real-time data about this system?

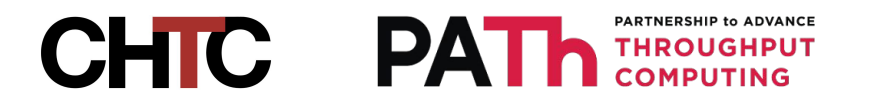

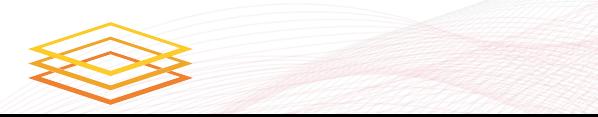

# Enter Sampling

- We can record the totals every x seconds
- The time spent over some window is new\_runtime - old\_runtime
- We can divide by the sum of totals to get a relative proportion
- This tells us what is taking up time in the queue

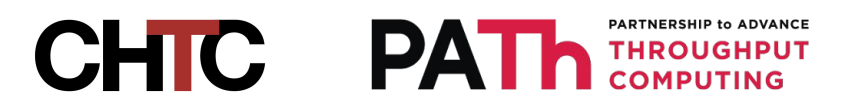

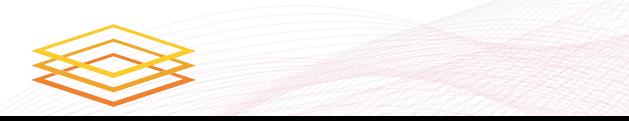

# **The Schedd is a Queue! (Basically)**

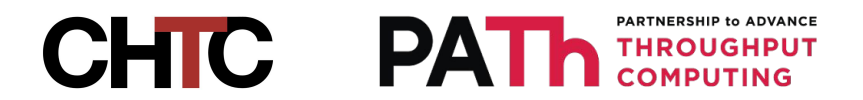

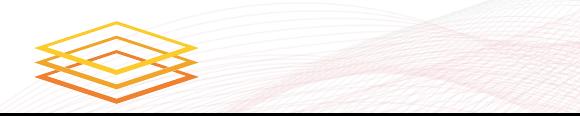

# The Schedd:

- Operates on tasks one at a time
- Has categories (commands, handling jobs, etc.)
- Publishes totals through ClassAds

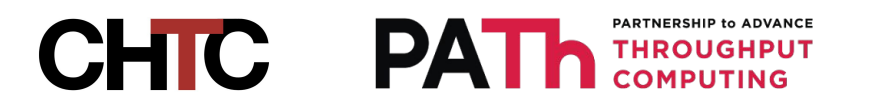

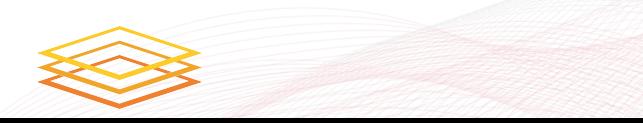

# Trivial, Right?

- 2024-06-28 15:32:04---------Sample Window: 5 s **CPU Time:** 0.088 s  $\vert$  <- How??? CPU Usage: 1.77%
	- Commands (0.66%)
		- \* wil@fourier: 0.34%
			- command\_query\_job\_ads: 0.31%
			- command\_query\_ads: 0.04%
		- \* test@fourier: 0.31%
			- command\_query\_job\_ads: 0.31%
	- Other (1.11%)

Waiting 2 seconds

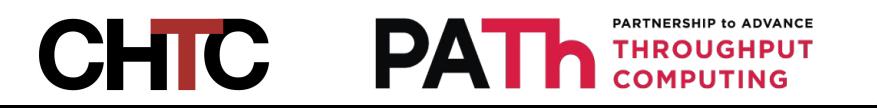

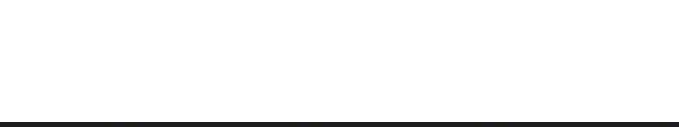

# Wrong!

- Condor publishes the average % of time that CPU is recently "busy"(20min window)
- Multiply by window size to get CPU time?
- If the percentage doesn't move much, sure

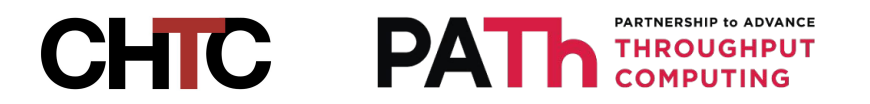

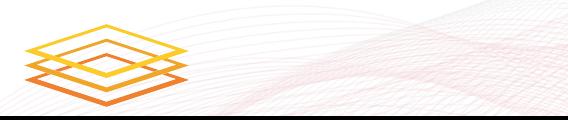

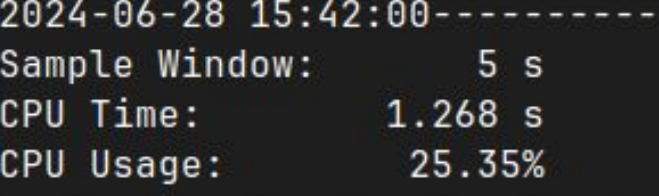

### **Commands (14.37%)**

- \* test@fourier: 10.31%
	- $-$  handle\_q: 10.29%
	- reschedule\_negotiator: 0.02%
- \* wil@fourier: 2.53%
	- command\_query\_job\_ads: 2.44%
	- command\_query\_ads: 0.09%
- \* condor@child: 1.53%
	- handle\_q:  $1.52%$
- TotalFsync (3.27%)
- Timers (0.97%)
	- \* StartJobHandlerRuntime: 0.47%
	- \* timeoutRuntime: 0.27%
	- \* SelfDrainingQueuetimerHandlerjob\_is\_finished\_queueRuntime: 0.15%
	- \* checkContactQueueRuntime: 0.08%
- Other (6.74%)

# Wrong!

- Condor publishes the average % of time that CPU is recently "busy"(20min window)
- Multiply by window size to get CPU time?
- If the percentage doesn't move much, sure
- This average falls behind during a traffic spike

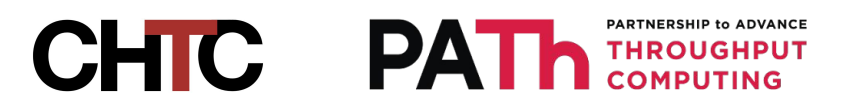

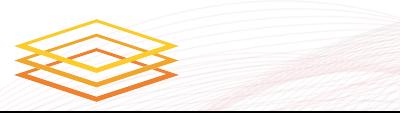

```
2024-06-28 15:44:56-
Sample Window: 5 s
CPU Time: 1.834 s
CPU Usage: 36.68%
 WARNING: Summed statistics exceeded CPU time! These values are renormalized!
 This typically happends when traffic spikes faster then CPU Usage can update.
 Commands (25.52%)
 * test@fourier: 13.73%
   - handle_q: 13.72%
   - reschedule_negotiator: 0.02%
 * condor@child: 11.76%
   - handle_q: 11.76%
 * wil@fourier: 0.02%
   - command_query_ads: 0.02%
 TotalFsync (9.79%)
 Timers (1.37%)
 * SelfDrainingQueuetimerHandlerjob_is_finished_queueRuntime: 0.78%
 * timeoutRuntime: 0.59%
 Other (0.00%)
              Maiting 4 seconds
```
# Wrong!

- Condor publishes the average % of time that CPU is recently "busy"(20min window)
- Multiply by window size to get CPU time?
- If the percentage doesn't move much, sure
- This average falls behind during a traffic spike
- We trust our own recent totals
- However, we lose information

**CHIC PAT** 

# Future Plans

- Improving visibility at a glance
- More process coverage
- Give intelligent

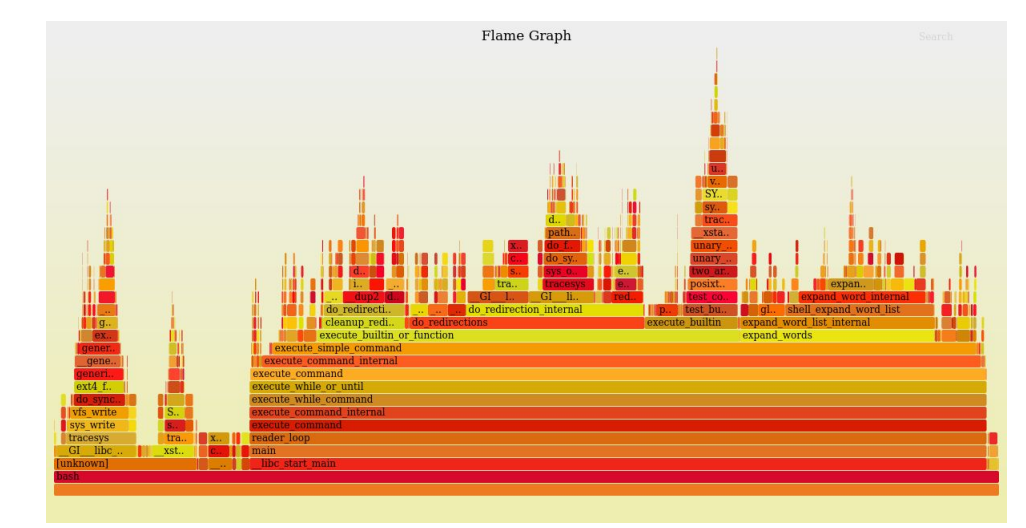

warnings to users "User condor\_q\_spammer has taken over 25% of busy time for the past hour. Maybe don't let them do that?"

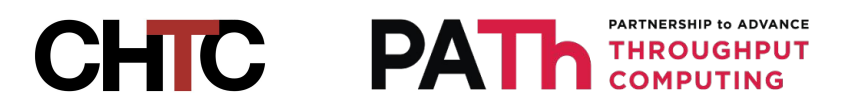

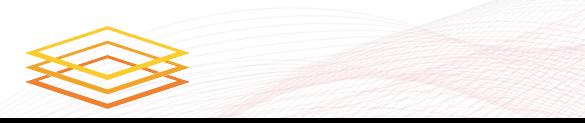